# **Analoges Eingangsmodul MR-AI8**

# **11083213**

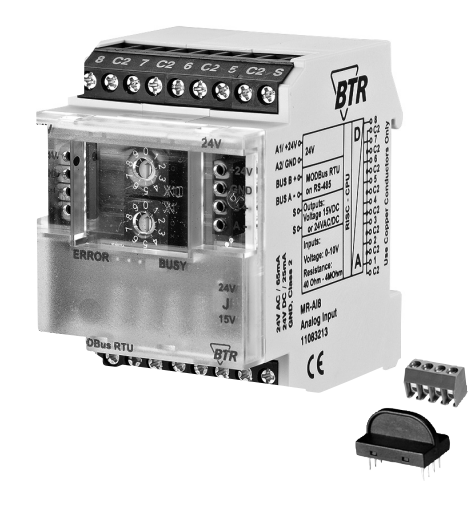

# **1. Beschreibung**

Das Modbus-Modul mit 8 einzeln konfigurierbaren Widerstandsoder Spannungseingängen wurde für dezentrale Schaltaufgaben entwickelt. Es ist geeignet zur Erfassung von Widerständen und Spannungen von z.B. passiven und aktiven Temperaturfühlern, elektrischen Lüftungs- und Mischklappen, Ventilstellungen usw. Über einen Modbus-Master können die Eingänge universell konfiguriert und abgefragt werden. Slave-Adresse, Bitrate und Parität werden über die beiden Adressschalter (x1 / x10) auf der Frontseite eingestellt. Es können die Adressen 00 bis 99 sowie die Baudraten 1200, 2400, 4800, 9600, 19200, 38400, 57600 und 115200 Bd eingestellt werden.

Bei Slave-Adresse 00 nimmt das Gerät nicht an der Bus-Kommunikation teil (reserviert für Broadcast-Kommandos).

# **2. Wichtige Hinweis**

#### **Konformitätserklärung**

Das Gerät wurde nach den geltenden Normen geprüft. Die Konformität wurde nachgewiesen. Die Konformitätserklärung ist beim Hersteller BTR NETCOM GmbH abrufbar.

#### **Hinweise zur Gerätebeschreibung**

Die Beschreibung enthält Hinweise zum Einsatz und zur Montage des Geräts. Sollten Fragen auftreten, die nicht mit Hilfe dieser Anleitung geklärt werden können, sind weitere Informationen beim Lieferanten oder Hersteller einzuholen.

Die angegebenen Vorschriften/Richtlinien zur Installation und Montage gelten für die Bundesrepublik Deutschland. Beim Einsatz des Geräts im Ausland sind die nationalen Vorschriften in Eigenverantwortung des Anlagenbauers oder des Betreibers einzuhalten.

#### **Sicherheitshinweise**

7170/899289

7170/899289

Für die Montage und den Einsatz des Geräts sind die jeweils gültigen Arbeitsschutz-, Unfallverhütungs- und VDE-Vorschriften einzuhalten.

Facharbeiter oder Installateure werden darauf hingewiesen, dass sie sich vor der Installation oder Wartung der Geräte vorschriftsmäßig entladen müssen.

Montage- und Installationsarbeiten an den Geräten dürfen grundsätzlich nur durch qualifiziertes Fachpersonal durchgeführt werden, siehe Abschnitt "qualifiziertes Fachpersonal".

Jede Person, die das Gerät einsetzt, muss die Beschreibungen dieser Anleitung gelesen und verstanden haben.

#### **Warnung vor gefährlicher elektrischer Spannung Gefahr**

bedeutet, dass bei Nichtbeachtung Lebensgefahr besteht, schwere Körperverletzungen oder erhebliche Sachschäden  $/4$ auftreten können.

### **Qualifiziertes Fachpersonal**

Qualifiziertes Fachpersonal im Sinne dieser Anleitung sind Personen, die mit den beschriebenen Geräten vertraut sind und über eine ihrer Tätigkeit entsprechenden Qualifikation verfügen.

Hierzu gehören zum Beispiel:

- Berechtigung zum Anschluss des Geräts gemäß den VDE-Bestimmungen und den örtlichen EVU-Vorschriften sowie Berechtigung zum Ein-, Aus- und Freischalten des Geräts unter Berücksichtigung der innerbetrieblichen Vorschriften;
- Kenntnis der Unfallverhütungsvorschriften;
- Kenntnisse über den Einsatz und Gebrauch des Geräts innerhalb des Anlagensystems usw.

# **3. Technische Daten 4. Prinzipbild**

# **Modbus-Schnittstelle**

Modbus RTU<br>1200 bis 115200 Bd Übertragungsrate (Werkseinstellung 19200 Bd Even)<br>Verkabelung RS485 Zweidrahtbus mit Potential RS485 Zweidrahtbus mit Potentialausgleich in Bus-/Linientopologie

# **Versorgung**

Betriebsspannungsbereich 20 ... 28 V AC/DC (SELV) Stromaufnahme 65 mA (AC) / 25 mA (DC)<br>Einschaltdauer relative 100 % Einschaltdauer relativ

# **Eingangsseite**

Widerstandsbereich 40  $\Omega$  bis 4 M $\Omega$ <br>Spannungseingang 0 ... 10 V DC Spannungseingang  $0 \dots 1$ Auflösung Fehler Spannungseingang ca. ±10 mV Widerstandseingang < 12 k $\Omega$  = 0,1 % / > 12 k $\Omega$  = 1 % **Gehäuse** Abmessungen BxHxT 50 x 70 x 65 mm Gewicht 104 g<br>Einbaulage beliebig Einbaulage Montage Tragschiene TH35 nach IEC 60715<br>Anreihbar ohne Abstand Nach dem Anreihen von 15 Modul Nach dem Anreihen von 15 Modulen oder einer maximalen Stromaufnahme von 2 A (AC oder DC) pro Anschluss am Netzgerät muss mit der Versorgungsspannung neu extern angefahren werden. Material<br>Gebäuse Gehäuse Polyamid 6.6 VO<br>Klemmen Polyamid 6.6 VO Polyamid 6.6 V0 Blende Polycarbonat Schutzart (IEC 60529) Gehäuse IP40<br>Klemmen IP20 Klemmen **Anschlussklemmen**

# Versorgung und Bus

4-polige Anschlussklemme max. 1,5 mm² eindrähtig

max. 1,0 mm<sup>2</sup> feinstdrähtig<br>Aderndurchmesser 0.3 mm bis max. 1.4 mm  $0.3$  mm bis max. 1,4 mm (Anschlussklemme und Brückenstecker als Zubehör in der Verpackung)

#### **Temperaturbereich**

Geräteanschluss<br>Eingänge

Lagerung -20 °C ... +70 °C

**Anzeige**

Fehlermeldung rote LED

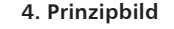

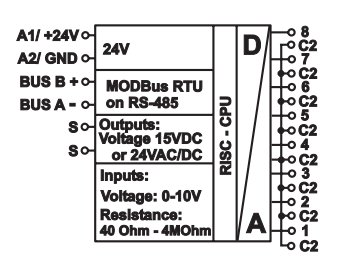

# **5. Anschlussbild**

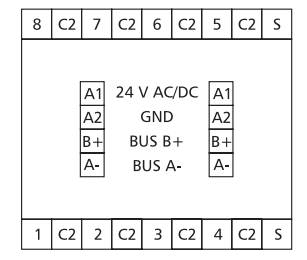

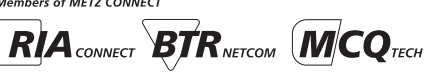

max. 2,5 mm<sup>2</sup> feinstdrähtig<br>Aderndurchmesser 0,3 mm bis max. 2,7 mm

Betrieb -5 °C ... +55 °C

Schutzbeschaltung Verpolschutz der Betriebsspannung Verpolschutz von Speisung und Bus

Betrieb und Bustätigkeit grüne LED

max. 4 mm<sup>2</sup> eindrähtig  $0,3$  mm bis max. 2,7 mm

# **6. Montage**

#### **Anlage spannungsfrei schalten**

Gerät auf Tragschiene (TH35 nach IEC 60715, Einbau in Elektroverteiler / Schalttafel) setzen

**Installation**

**Die Elektroinstallation und der Geräteanschluss dürfen nur durch qualifiziertes Fachpersonal unter Beachtung der VDE-Bestimmungen und örtlicher Vorschriften vorgenommen werden.**

**Anschlussklemme für Busanschluss einstecken**

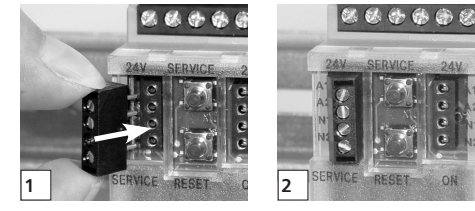

**Kabel für Busanschluss anschließen**

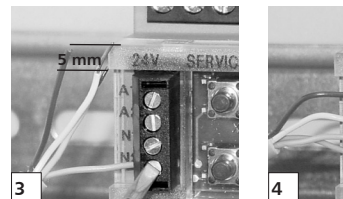

**Reihenmontage**

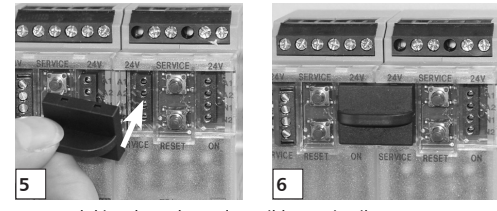

Das Modul ist ohne Abstand anreihbar. Bei Reihenmontage Brückenstecker aufstecken, er verbindet Bus und Versorgungsspannung bei nebeneinander montierten Modulen.

**Nach dem Anreihen von 15 Modulen oder einer maximalen Stromaufnahme von 2 A (AC oder DC) pro Anschluss am Netzgerät muss mit der Versorgungsspannung neu extern angefahren werden.**

# **7. Bitrate und Parität einstellen**

Die Bitrate und Parität kann im Programmiermodus eingestellt werden, bei dem eine Steckbrücke hinter der Frontblende des Moduls gesteckt ist. Diese Steckbrücke ist im Normalbetrieb entfernt. Eine Verbindung mit dem Bus ist dazu nicht nötig.

Die Bitrate der Module kann folgendermaßen eingestellt werden:

- 1. Die Frontblende des Moduls entfernen;
- 2. auf die beiden mittleren Stifte der 4-poligen Stiftleiste zwischen roter und grüner LED eine Steckbrücke stecken (@); 3. die gewünschte Parität und Bitrate gemäß untenstehender
- Tabelle an den Adressschaltern (3) einstellen;

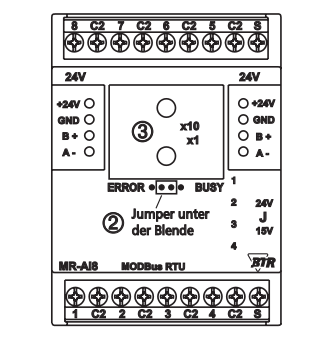

- 4. die Versorgungsspannung des Moduls einschalten; das Modul speichert die Bitrate jetzt dauerhaft in einem EEPROM;
- 5. die Versorgungsspannung des Moduls wieder ausschalten; 6. die Steckbrücke von der Stiftleiste entfernen und die

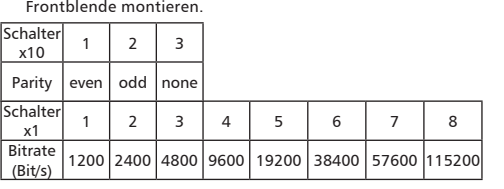

Weichen die neuen Einstellungen von denen in der Tabelle angegebenen ab, gilt die Werkseinstellung.

Werkseinstellung: 19200 Bd Even

**8. Position der Steckbrücke für die Speisung von aktiven Fühlern.**

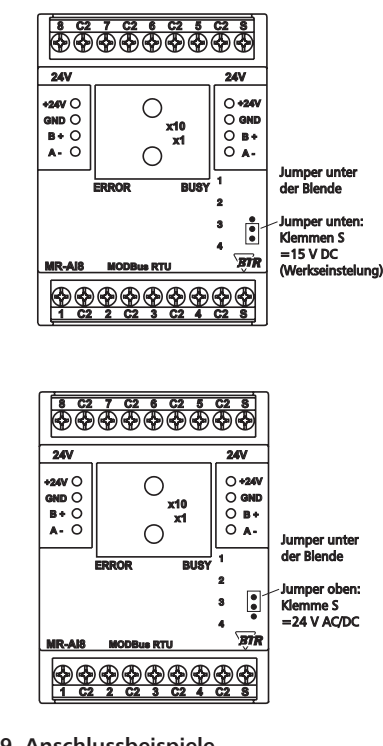

**9. Anschlussbeispiele**

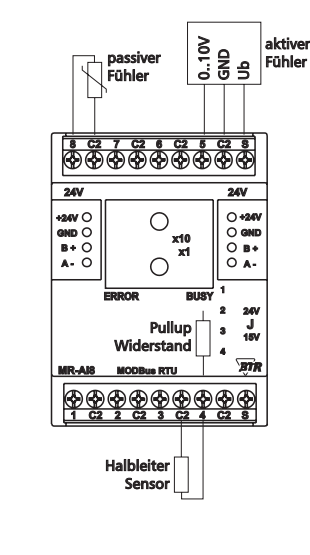

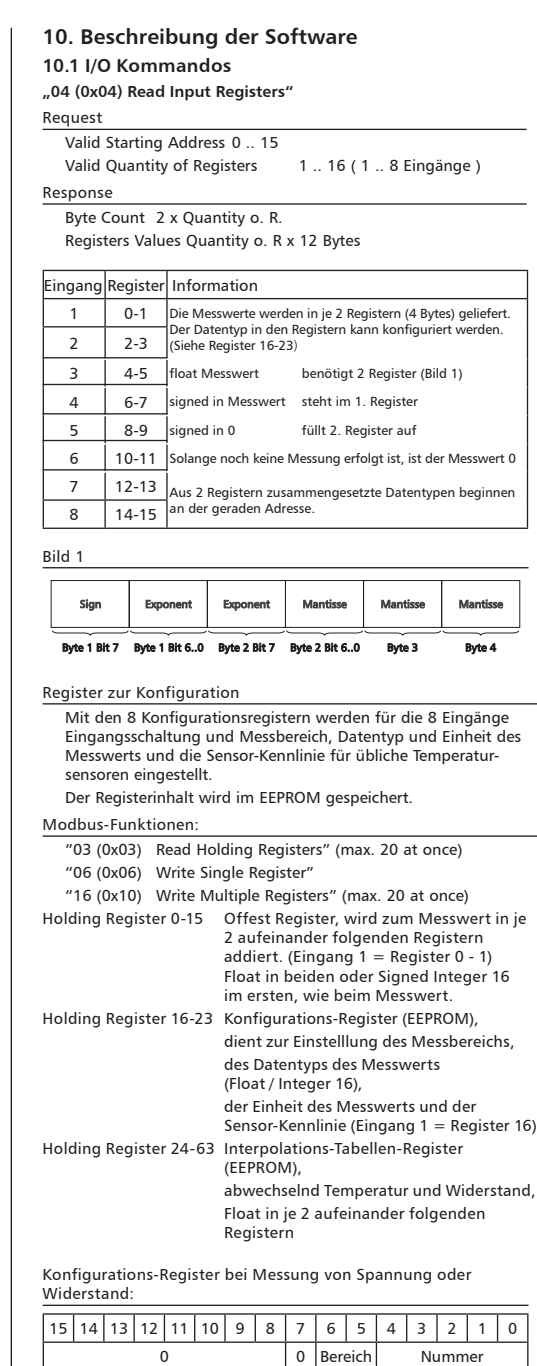

8 A G

# **Fortsetzung Beschreibung der Software**

- Bit 15-8: reserviert
- Bit 7: 0 = Spannung oder Widerstand
- Bit 6-5: Bereich, bestimmt Eingangsschaltung bzw.
	- Messbereich

0 0 Spannung 0-10 V ( Werkseinstellung )

- 0 1 Spannung 0-10 V, mit Pullup 2k an 5 V
- 1 0 Widerstand
- 1 1 reserviert
- Bit 4-0: Nummer, bestimmt die Darstellung des Messwerts Bei Spannungsmessung:
- 0 Messwert mit Datentyp float, Einheit = 1 V ( Werkseinstellung )
- 1 Messwert mit Datentyp signed int Einheit = 10,24 V/2<sup>15</sup> = 1 V/3200 = 0,3125 mV 2-31 reserviert für andere Darstellungen
- Bei Widerstandsmessung.
- 0 Messwert mit Datentyp float, Einheit =  $1 \Omega$ 1 Messwert mit Datentyp signed int,
- Einheit =  $0.1 \Omega$  (maximal 3,2767 k $\Omega$ ) 2 Messwert mit Datentyp signed int,
- Einheit = 1  $\Omega$  (maximal 32,767 k $\Omega$ ) 3 Messwert mit Datentyp signed int,
- Einheit = 10  $\Omega$  (maximal 327,67 k $\Omega$ ) 4 Messwert mit Datentyp signed int,
- Einheit = 100  $\Omega$  (maximal 3276,7 k $\Omega$ )
- 5-31 reserviert für andere Darstellungen

Konfigurations-Register bei Messung von Temperatur:

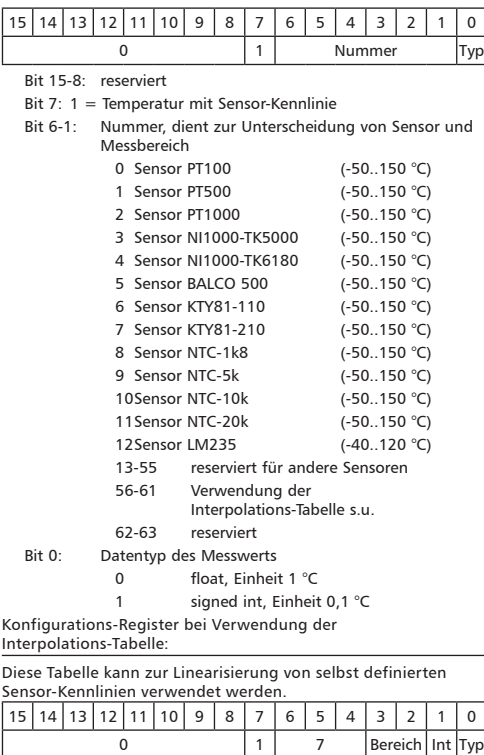

#### **Fortsetzung Beschreibung der Software**

Bit 15-8: reserviert

- Bit 7: 1 = Temperatur mit Sensor-Kennlinie
- Bit 6-4:  $7 =$  Interpolations-Tabelle
- Bit 3-2: Bereich, bestimmt Eingangsschaltung bzw. Messbereich
	- 0 0 Spannung 0-10 V
		- 0 1 Spannung 0-10 V, Pullup 2k an 5V 1 0 Widerstand
		- 1 1 reserviert
- Bit 1: Auswahl der Interpolation
	- 0 Sensor-Kennlinie ist ungefähr linear
	- 1 Sensor-Kennlinie ist ungefähr exponentiell (NTC)
- Bit 0: Datentyp des Messwerts
	- 0 float, Einheit 1 °C
	- 1 signed int, Einheit 0.1 °C

Die Konfigurations-Register sind oben so dargestellt, dass die Bedeutung der einzelnen Bits erkennbar ist. Für die Anwendung ist es praktischer, wenn der Registerinhalt als ganzes dargestellt ist.

Dafür dient folgende Tabelle:

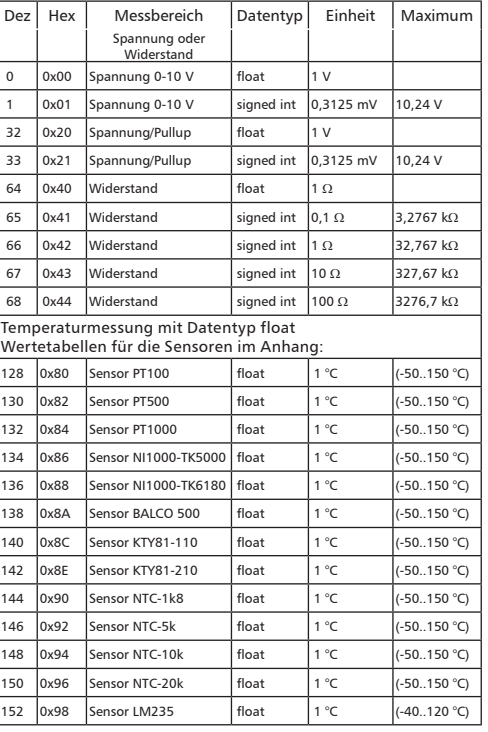

#### **Fortsetzung Beschreibung der Software**

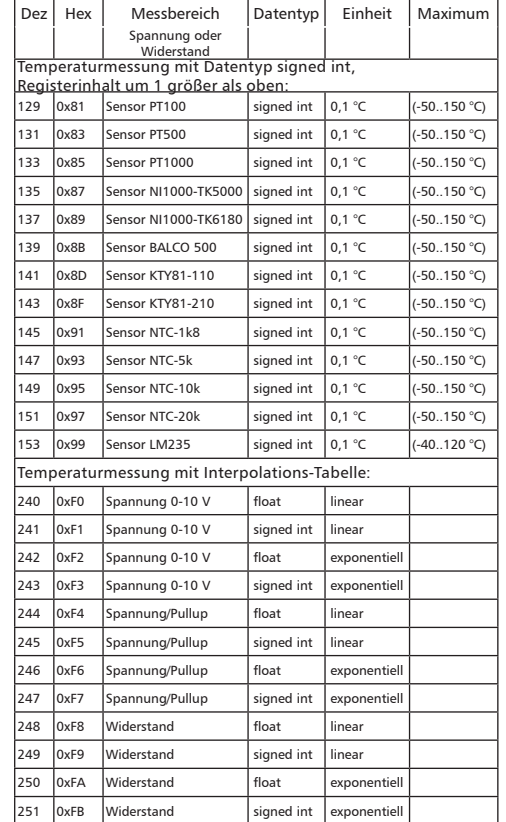

Register 24-63 (0x18-0x3F) Interpolations-Tabelle

Für Sensoren, deren Kennlinie nicht schon im Gerät fest hinterlegt ist, kann diese Tabelle zur Umrechnung und Linearisierung der Messwerte verwendet werden. Die Tabelle enthält bis zu 10 Stützstellen der Sensor-Kennlinie, zwischen denen interpoliert wird.

Beispiel: Umrechnung von Widerstand zu Temperatur bei Temperatur-Sensoren.

Der Registerinhalt wird im EEPROM gespeichert.

Die Beschreibung bezieht sich auf Temperatursensoren. Es sind aber auch andere Sensoren als für Temperatur möglich ( z. B. Feuchte ), und statt Widerstands-Messung ist auch Spannungs-Messung möglich.

Im Konfigurations-Register sind diese Eigenschaften einstellbar:

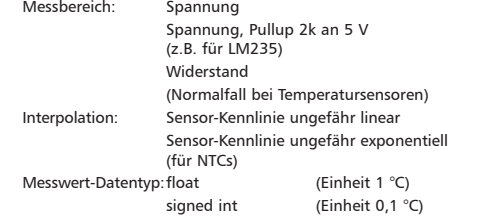

# **Modbus-Funktionen Fortsetzung Beschreibung der Software**

**"03 (0x03) Read Holding Registers"**

**"16 (0x10) Write Multiple Registers"**

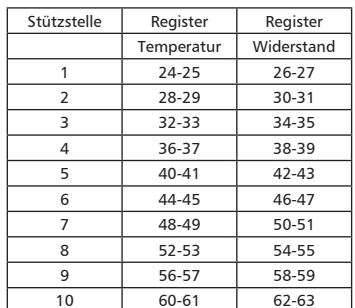

Die Stützstellen werden vom Tabellenanfang her aufgefüllt, maximal 10, und endet mit

Temperatur = Widerstand =  $0$ 

wenn es weniger Stützstellen gibt.

Temperatur- und Widerstandswerte müssen auf- oder absteigend sortiert sein.

Datentyp in den Registern: float Temperatur, Widerstand

#### **10.2 Bitrate einstellen über Modbus- Kommando**

Parität und Bitrate haben die gleichen Werte wie bei der Einstellung über die Adressschalter.

Wenn Parity oder Baud 0 ist, erfolgt keine Einstellung und Speicherung.

Der Registerinhalt wird im EEPROM gespeichert.

**"06 (0x06) Write Single Register"**

#### Request

Valid Register Address 0x41 (65) Valid Register Value 2 Bytes

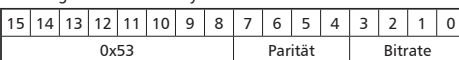

Bit 15-8: Magic-Number 0x53 = 83 zum Schutz vor versehent lichem Schreiben. Nur mit dieser Nummer wird das Kommando weiter

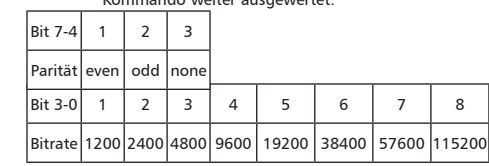

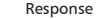

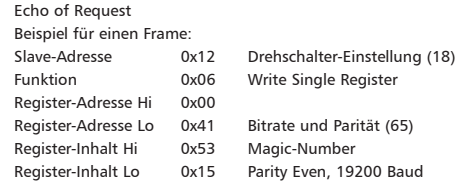

#### **Fortsetzung Beschreibung der Software**

Alle Geräte können mit einem Broadcast-Kommando ( Slave-Adresse 0x00 ) gleichzeitig umgeschaltet werden. Davon wird aber abgeraten, weil es zu Problemen führen kann:

- Geräte von anderen Herstellern haben an dieser Adresse eventuell ein Register für einen anderen Zweck, das dann falsch bedient wird.
- Es gibt keine Rückmeldung von den einzelnen Geräten. Die Steuerung kann also nicht sofort erkennen, ob das Kommando richtig angekommen ist.

Sicherer ist es, jedes Gerät einzeln anzusprechen und umzuschalten. Das Gerät antwortet dann noch mit der alten Einstellung von Parität und Bitrate. Erst danach wird umgeschaltet. Die Antwort kann bei gestörtem Bus allerdings verloren gehen.

Nach dem Umschalten aller Geräte sollte die Kommunikation überprüft werden. Dazu ist jede Funktion der Geräte geeignet, die eine Rückmeldung liefert. Wenn dafür eine einheitliche Funktion verwendet werden soll, die unabhängig von der Prozess-Peripherie ist, eignet sich die Funktion "Diagnostic", Subfunktion "Return Query Data", die die gesendeten Daten zurück schickt. Wenn bei einem Gerät nicht bekannt ist, welche Bitrate und Parität eingestellt ist, kann man es nacheinander mit allen Kombinationen von Bitrate und Parität ansprechen, bis es antwortet. Die wahrscheinlichsten Kombinationen sollten dabei zuerst probiert werden. Die niedrigeren Bitraten sollten zuletzt probiert werden, weil sie länger dauern.

#### **10.3 Allgemeine Kommandos "08 (0x08) Diagnostics"**

Subfunction "0 ( 0x0000) Return Query Data"

Data Field Any Response: Echo of Request

Subfunction "1 (0x0001) Restart Communication Option"

Data Field 0x0000 oder 0xFF00

Response: Echo of Request

Action: Clears all Error Counters, Restarts node

Subfunction "4 (0x0004) Force Listen Only Mode"

Data Field 0x0000

No Response

Action: No response until Node Reset or Function Code 08 Subcode 01

Subfunction "10 ( 0x000A) Clear Counters"

Data Field 0x0000

Response: Echo of Request Action: Clears all Error Counters

Subfunction "11 ( 0x000B) Return Bus Message Count"

Data Field 0x0000

Response: Quantity of messages that the remote device has detected on the communications system since its last restart, clear counters operation, or power–up.

Subfunction "12 ( 0x000C) Return Bus Communication Error Count"

#### Data Field 0x0000

Response: Quantity of errors encountered by the remote device since its last restart, clear counters operation, or power-up. (CRC, Length <3, Parity, Framing)

Subfunction "13 ( 0x000D) Return Bus Exception Error Count"

#### Data Field 0x0000

Response: Quantity of MODBUS exception responses returned by the remote device since its last restart, clear counters operation, or power-up.

## **Fortsetzung Beschreibung der Software**

Subfunction "14 (0x000E) Return Slave Message Count" Data Field 0x0000

Response: quantity of messages addressed to the remote device, or broadcast, that the remote device has processed since its last restart, clear counters operation, or power-up.

Subfunction "15 (0x000F) Return Slave No Response Count"

# Data Field 0x0000

Response: Quantity of messages addressed to the remote device for which it has returned no response (neither a normal

response nor an exception response), since its last restart, clear

counters operation, or power-up.

#### **"43 /14 (0x2B / 0x0E) Read Device Identification"**

# Request

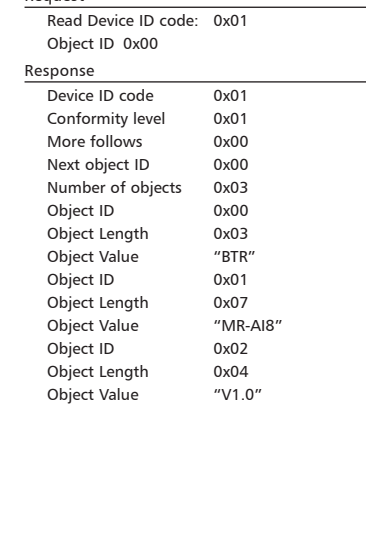